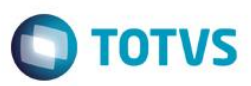

# **Evidência de Testes**

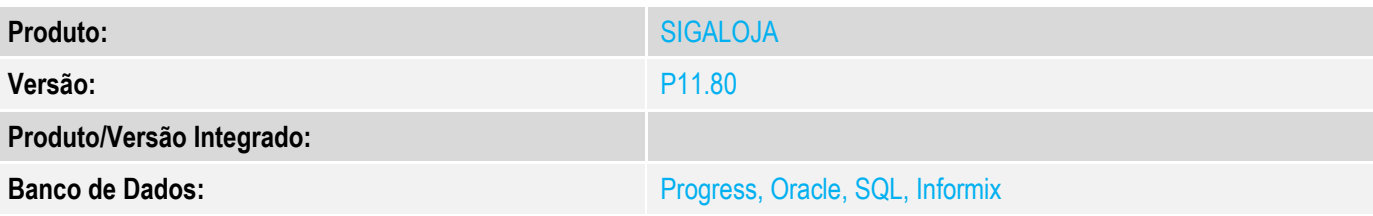

### **1. Evidência e sequência do passo a passo** *[obrigatório]*

### **Teste Unitário (Codificação)**

### **Pré-Requisito:**

AMBIENTE MULTIFILIAL OBRIGATÓRIO, para simular a reserva para outra filial. Tabelas obrigatoriamente compartilhadas: SB0, SB1, SB5, SE4, SF4 Habilitar a emissão de Pedido de Venda na rotina de Venda Assistida (conforme FAQ Varejo número 196) MV LJGERSC := 3 (ativa geração de solicitação de compra para Venda Futura sem estoque através de uma pergunta) MV\_ESTNEG = N (não vender com estoque negativo) Cadastrar um produto que não tenha estoque.

### **1) SIGALOJA, Atualizações, Atendimento, Venda Assistida (LOJA701)**

### a) Escolha um produto com reserva <F11> (Campo Entrega = 3-Entrega).

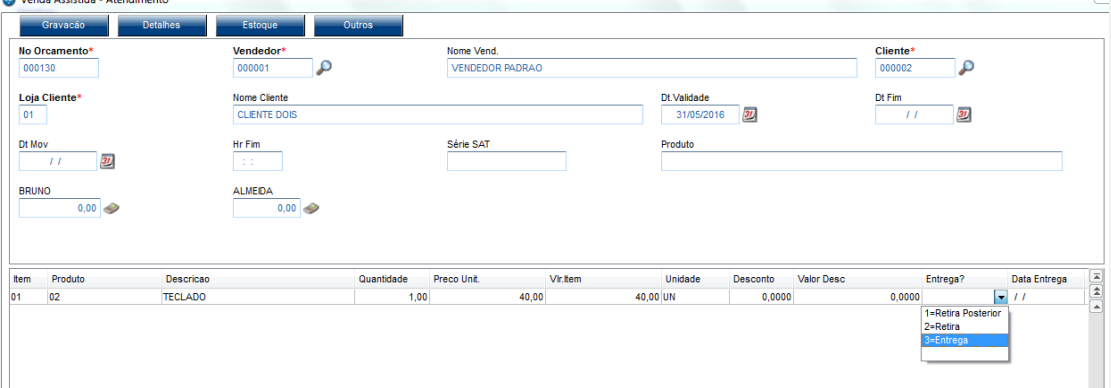

b) Escolha obrigatoriamente a segunda opção (irá para outra filial), e em seguida, o código desejado.

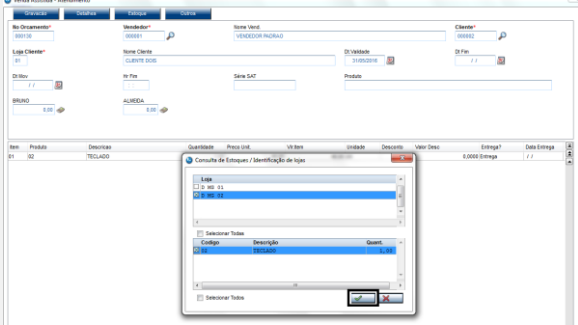

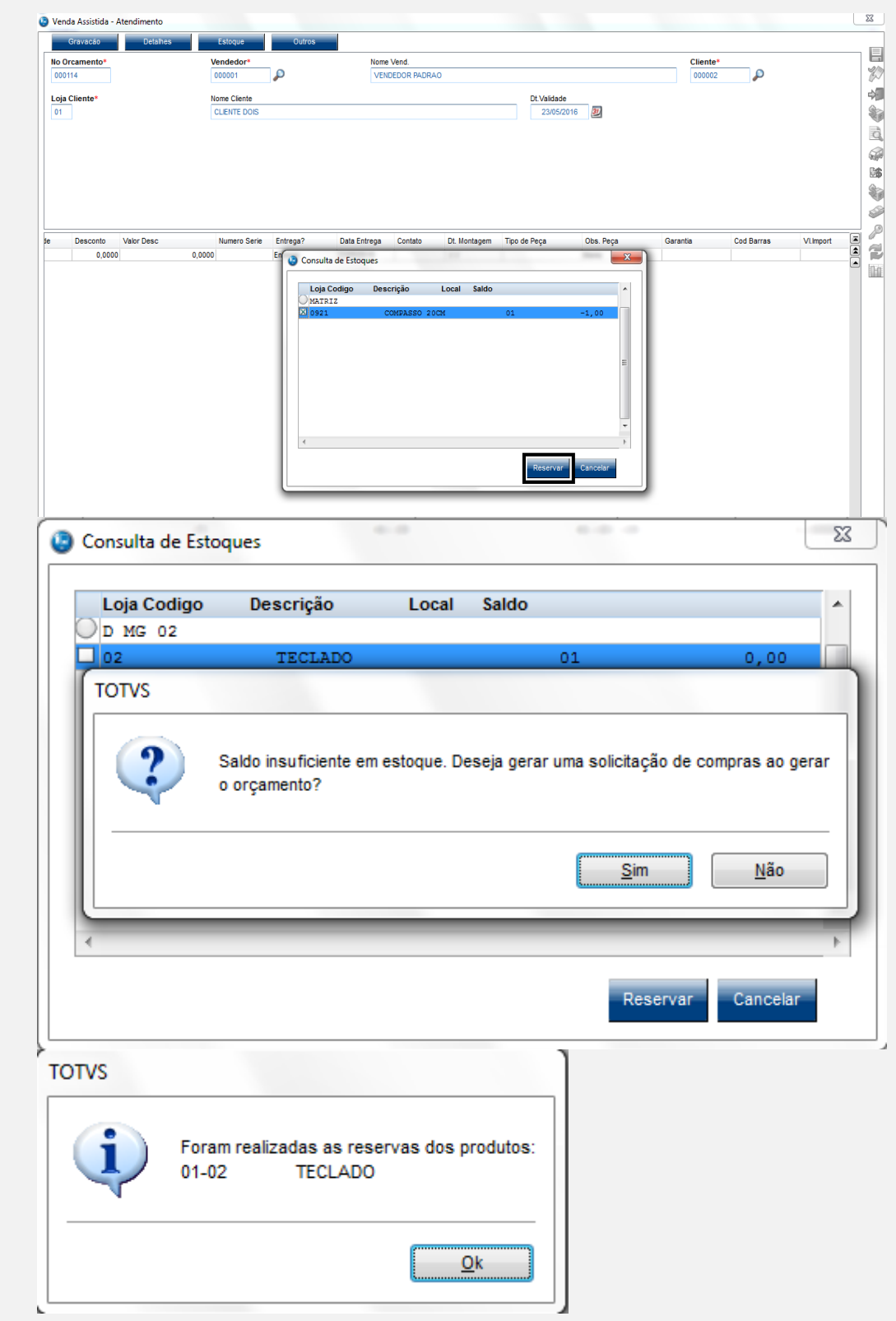

c) Tecle <F7> para os dados do pagamento, e finalize como Orçamento <F4>. Verá que aparecerá a mensagem de solicitação de orçamento criada para outra filial.

 $\hat{\mathbf{u}}$ 

 $\sqrt{27}$ 

 $\frac{1}{24}$ 

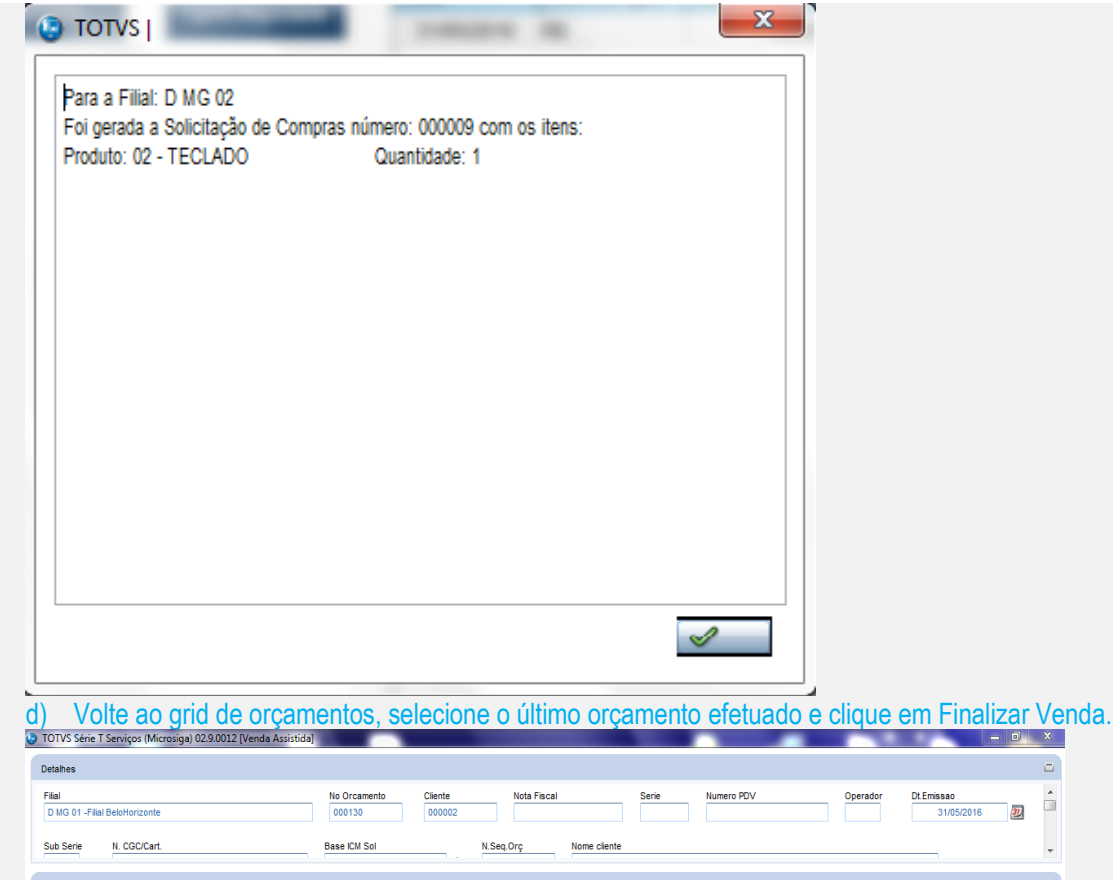

**Venda Assistida**  $\blacksquare$ Pesquisar Normal Filal+no Orcamento  $\overline{\phantom{a}}$  $\overline{\phantom{a}}$ Configurar Imprimir Localizar Fitrar No Orcamento **Cliente** Nota Fiscal **>** Serie > Numero PDV > Operador > Oticmissas **Filial** Sub Serie N. CGC/Cart. Base ICM So D.MG 01 -Filial BeloHorizonte İΞ D MG 02 - Filial Uberaba 30/05/2016  $\overline{\mathbf{C}}$  $\frac{1}{2}$  $\left| \cdot \right|$ Einaliza venda · Atendimento · Visualizar · Sair · Ações Rela  $\overline{1}$ 

e) Delete o primeiro item.

 $\bullet$ 

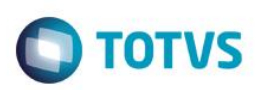

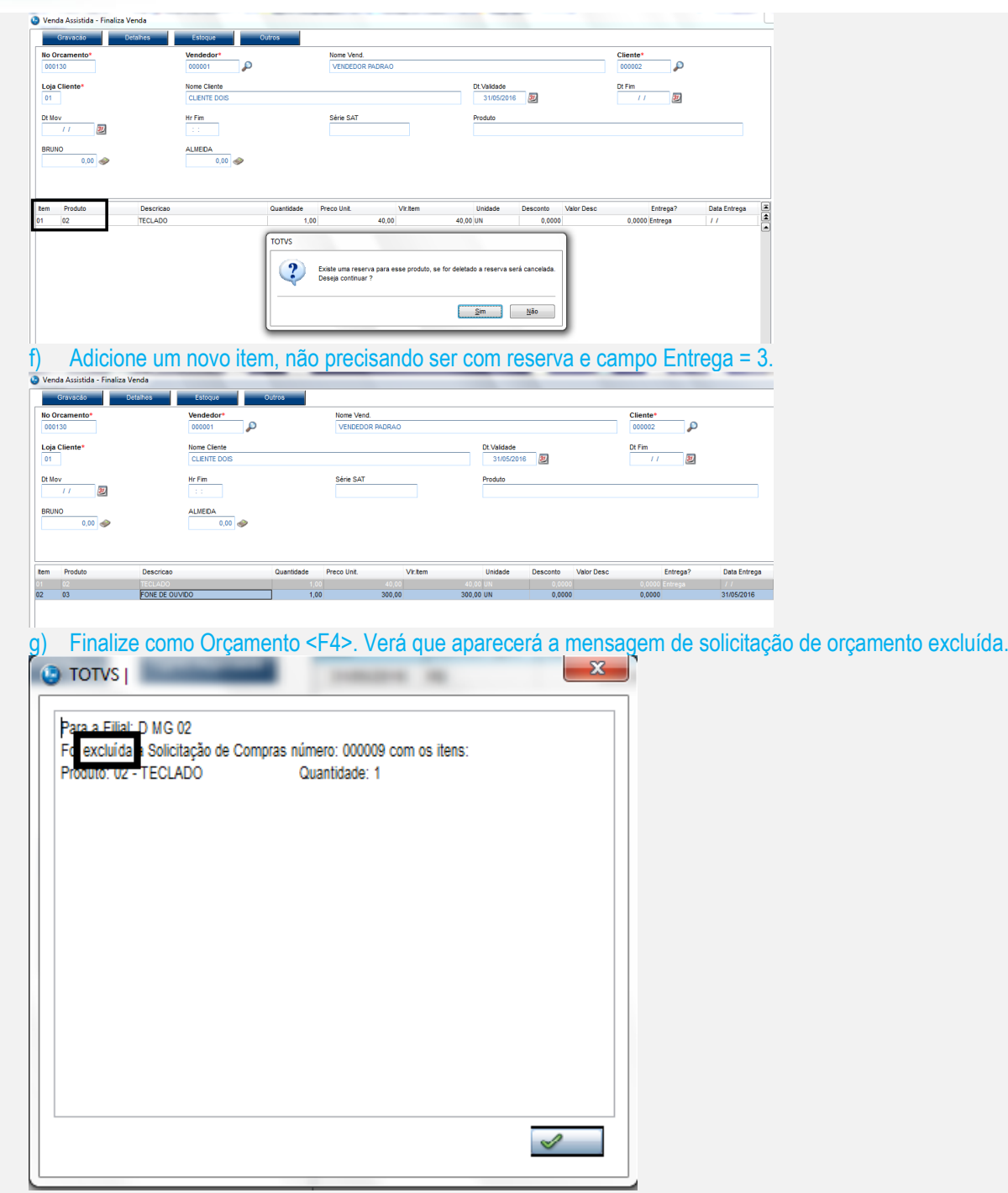

h) Solicitação excluída na tabela SC1.

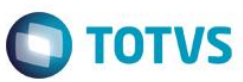

 $\hat{\Box}$ 

 $\overline{\phantom{a}}$ 

![](_page_4_Picture_78.jpeg)

OBS: Conforme também relatado pelo cliente, poderá fazer um teste também na Exclusão de Orçamentos, em SIGALOJA >> Atualizações >> Atendimento >> Exclusão NF/Orc (LOJA140). Excluirá o registro de solicitação de compra (SC1) tanto em orçamento aberto quanto em orçamento finalizado, mesmo a solicitação de compra sendo para outra filial.

Fizemos um novo orçamento com os mesmos dados.

![](_page_4_Picture_79.jpeg)

 $\overline{\bullet}$ 

![](_page_5_Picture_82.jpeg)

**O** TOTVS

Œ  $\ast$   $\boxed{\Xi}$ 

 $\overline{E}$ Legenda<br>
<u>W</u>alkthru<br>
Ambiente

 $\overline{\mathbf{x}}$ 

آ≣∖  $\mathbf \Xi$ 

 $\Xi$ 

 $\begin{array}{c} \hline \textbf{H} & \textbf{H} \end{array}$ 

 $\,$   $\,$ 

 $\mathscr{A}$ 

a) Verifique se a solicitação de compras está excluída.

![](_page_6_Picture_93.jpeg)

### **Teste Integrado (Equipe de Testes)**

[Descrever a sequência dos testes realizados em detalhes e os resultados atingidos. O Print Screen de telas é opcional]

### **Teste Automatizado (Central de Automação)** *[Opcional]*

[Informar as suítes executadas e descrever os resultados atingidos]

### **Dicionário de Dados (Codificação)** *[Opcional]*

[O objetivo é incluir o print-screen da tela do dicionário de dados atualizado quando necessário.]

### **4.** Outras Evidências

O objetivo é indicar para a equipe de Testes que a informação criada deve ser validada, como por exemplo, publicação de ponto de entrada, etc.

 $\bullet$ ſ

 $\ddot{\bullet}$ 

 $\overline{\bullet}$